# **SHARP**

**The Brain Exerciser<sub>TM</sub>** 

PRINTED IN CHINA / IMPRESO EN CHINA **08AT(TINSZ0586THZZ)**

Gracias por haber adquirido la calculadora EL-T100A. La función de concurso Math de este producto fue desarrollada siguiendo los consejos del Dr. Ryuta KAWASHIMA, y se basa en los resultados obtenidos en su famosa investigación a nivel nacional sobre la "formación de imágenes en el cerebro".

Se ha observado y comprobado que resolver problemas sencillos con la función de concurso Math de este producto activa y mejora la corteza prefrontal (parte del lóbulo frontal) del cerebro y sus funciones, como la creatividad, la memoria, la habilidad de comunicarse y el autocontrol

Se ha comprobado científicamente que para la práctica sencilla de las matemáticas y la lectura en voz alta se utiliza eficazmente el cerebro. Las funciones de su cerebro se degradan a partir de cumplir los 20 años. Esto se puede comparar con la disminución de su fuerza física o muscular con el paso de los años. Sin embargo, su deterioro físico se puede impedir haciendo ejercicio con frecuencia. Se ha mostrado que también el deterioro funcional del cerebro se puede reducir con el ejercicio diario.

It has been observed and proven that solving simple problems in this products' Math Quiz feature activates and enhances the prefrontal cortex (part of the frontal lobe) of the brain and its functions such as creativity, memory, communication ability and self-control.<sup>※</sup>

> Use diariamente la función de concurso Math, a la misma hora si es posible, para mejorar la funcionalidad de su cerebro y para mantenerlo joven y saludable haciendo ejercicio con regularidad.

※ Este producto no ha sido diseñado para ser usado como un equipo médico. Los resultados individuales pueden variar según las personas.

Read this manual carefully for the correct use of this product. Store this manual in a convenient location for future reference

• Do not press too hard against the LCD panel because it contains glass. • No empuje demasiado fuerte contra el panel de LCD porque contiene • Never dispose of the battery in a fire. • Keep battery out of reach of children.

Lea atentamente este manual para usar correctamente este producto. Guarde este manual en un lugar conveniente para poder consultarlo en el futuro.

### **BEFORE USE ANTES DE USAR**

Thank you for purchasing the EL-T100A calculator. The Math Quiz feature of this product was developed with the advice of Dr. Ryuta KAWASHIMA and is based on results from his nationally renowned research on "brain imaging."

It is scientifically proven that simple math training and oral reading effectively utilizes the brain. Your brain functions gradually decline after<br>your 20's. This can be compared to the decline in your physical or<br>muscular strength each year. Prevention of such physical deterioration can however be prevented by exercising regularly. It has been shown that functional deterioration of the brain, too, can be lessened with daily exercise.

SHARP will not be liable nor responsible for any incidental or consequential economic or property damage caused by misuse and/ or malfunctions of this product and its peripherals, unless such liability is acknowledged by law

Use the Math Quiz feature daily, at the same time if possible, to enhance your brain's functionality and to maintain it's young and healthy state through regular exercise.

This calculator has three modes: Calculator mode, Brain Fitness ement mode ("Age"), and Math Quiz ("Quiz") mode Press  $\boxed{\circ}$  or  $\boxed{\text{CA}}$  to switch on the power. The calculator will turn on in the ode by default.

※ This product is not intended for use as medical equipment. Individual results may vary.

- Set the calculator to this mode to perform "Basic calculations" and "Tax calculations". • To switch from Math Quiz mode or Brain Fitness Measurement mode to
- this mode, press [ഃേ]. (If a quiz problem is displayed on the screen,<br>press <u>Quiz</u> [ଙേ] or (ஜூ [ଙേ] instead.)<br>• In this mode, functions "(‱⊪", "COR.%", "DEL.", "RES.▲", "ENTER",

### **INTRODUCTION INTRODUCCIÓN**

**Brain Fitness Measurement mode (The "AGE" symbol appears.)** • Set the calculator to this mode to use the Brain Fitness Measurement

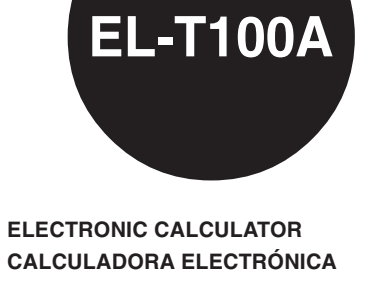

**OPERATION MANUAL MANUAL DE MANEJO**

function. • To switch from Calculator mode or Math Quiz mode to this mode, press Age).

• In this mode, available functions and keys are limited to the following Functions "DEL.", "RES. $\blacktriangle$ ", "ENTER", "RES. $\blacktriangledown$ ", "RANK", and keys  $\boxed{\circ$  calls  $\boxed{\rightarrow}$ ,  $\boxed{0}$  -  $\boxed{9}$  and  $\boxed{00}$ ,  $\boxed{CA}$ ,  $\boxed{Quiz}$ , and  $\boxed{Age}$ .

- vidrio. • No tire nunca las pilas al fuego.
- Guarde las pilas fuera del alcance de los niños.
- Debido a que este producto no es a prueba de agua, no deberá ser utilizado o guardado en lugares donde pudiera ser salpicado por líquidos, por ejemplo agua. Gotas de lluvia, salpicaduras de agua, jugos o zumos, café, vapor, transpiración, etc. también perjudican el
- funcionamiento del producto. • Este producto, incluyendo los accesorios, puede sufrir cambios debidos a mejoras sin previo aviso.

Esta calculadora tiene tres modos: El modo de calculadora, el modo de cálculo de la edad mental y el modo de concurso Math. Pulse  $\boxed{\circ}$  o  $\boxed{\text{CA}}$  para encender la calculadora. La calculadora se ncenderá de forma predeterminada en el modo de calculadora.

• Ponga la calculadora en este modo para hacer "cálculos básicos" y álculos de impuestos". · Para cambiar del modo de concurso Math o de cálculo de la edad ment a este modo, pulse  $\frac{|\cos \beta|}{|\cos \beta|}$  (Si se visualiza en la pantalla un problema de concurso, pulse en su lugar  $\frac{|\cos \beta|}{\cos \alpha}$ ,  $\frac{|\cos \beta|}{\cos \beta}$ , "DEL.", "RES. $\blacktriangle$ ", "ENTER", "RES.  $\blacktriangle$ ", "RANK", no estarán disponible

• Por el bien de su salud, no intente usar este producto durante periodos

edad mental. · Para cambiar del modo de calculadora o de concurso Math a este modo

pulse <sub>(Age)</sub>. • En este modo, las funciones y las teclas disponibles se limitan a lo siguiente:

de tiempo largos. Si tiene que usar el producto durante mucho tiempo, asegúrese de permitir que sus ojos, manos, brazos y cuerpo descansen durante periodos de tiempo adecuados (de 10 a 15 minutos cada hora aproximadamente). Si experimenta dolores o fatiga mientras usa este producto, deje de usarlo inmediatamente. Si las molestias continúan, consulte a un médico.

SHARP no será responsable de ningún daño imprevisto o resultante, en lo económico o en propiedades, debido al mal uso de este producto y sus periféricos, a menos que tal responsabilidad sea reconocida por la ley.

How young is your mind? You can measure your brain fitness level, based on the results of 50 simple calculations (addition, subtraction, and multiplication). This brain fitness level\* is measured by comparison with statistical results based on real performance data. \* Brain fitness level is score in a range between 20 to 80 years pf age

• Since this product is not waterproof, do not use it or store it where fluids, for example, water, can splash onto it. Raindrops, water spray, juice, coffee, steam, perspiration, etc. will also cause malfunctioning. • This product, including accessories, may change due to upgrading

without prior notice. • For the sake of your health, try not to use this product for long periods of time. If you need to use the product for an extended period, be sure to allow your eyes, hands, arms, and body adequate rest periods (about 10–15 minutes every hour). If you experience any pain or fatigue while using this product, discontinue use immediately. If the discomfort continues, please consult a doctor.

- Press this key to display the quiz results (brain fitness level) in ascending order (from old to new).
- [....] Press this key to display the quiz results (brain fitness level) in descending order (from new to old). (The results are displayed in the order ⑥→⑤→
- ④→③ in the following example.)
- Pulse **884** (o  $\overline{88}$ ) para recuperar los informes del cálculo de la edad mental guardados.
- : Pulse esta tecla para visualizar los resultados del concurso (nivel de la edad mental) en orden ascendente (de antiguo a nuevo). : Pulse esta tecla para visualizar los resultados del concurso (nivel de la edad mental) en orden descendente (de nuevo a antiguo). (Los resultados se visualizan en el orden ⑥→⑤→④→③ en el ejemplo siguiente.)
- To recall the oldest four Brain Fitness Measurement records in ascending order (from old to new)

• Up to 30 records of the Brain Fitness Measurement scores are stored. If you try to store more than 30 records, the oldest records are discarded to make room. (The correct answer ratio and the completed duration shown in row  $\mathcal D$  are not stored.)

### **Calculator mode**

"RES.▼", and "RANK" are not available.

**Para volver a la pantalla inicial del cálculo de la edad mental**  $\bullet$  Pulse  $\boxed{\text{Age}}$ . **To return to the Brain Fitness Measurement initial screen** • Press  $\boxed{\text{Age}}$ .

### **Math Quiz mode (The "QUIZ" symbol appears.)**

### **MODES**

#### **Modo de calculadora**

- Set the calculator to this mode to use the Math Quiz function.
- To switch from Calculator mode or Brain Fitness Measurement mode to this mode, press (Quiz).
- In this mode, available functions and keys are limited to the following:<br>Functions " $\frac{1}{(g_2,g_3,g_1g_2)}$ ", "COR.%", "DEL.", "RES.▲", "ENTER", "RES.▼",<br>"RANK", and keys  $\boxed{\text{ceel}}$ , → ,  $\boxed{0}$   $\boxed{9}$  and  $\boxed{00}$ ,
- **Modo de concurso Math (Aparece el símbolo "QUIZ".)** • Ponga la calculadora en este modo para usar la función concurso Math. • Para cambiar del modo de calculadora o del modo de cálculo de la eda mental a este modo, pulse @uiz]. • En este modo, las funciones y las teclas disponibles se limitan a lo siguiente: Funciones " ", "COR.%", "DEL.", "RES.▲", "ENTER", "RES.▼" y "RANK", y teclas , , - y , , Quiz y Age .

**Modo de cálculo de la edad mental (Aparece el símbolo "AGE".)** • Ponga la calculadora en este modo para usar la función de cálculo de la

Funciones "DEL.", "RES.▲", "ENTER", "RES.▼" y "RANK", y teclas , , - y , , Quiz , y Age .

## **MODOS**

For USA only: This product contains a CR Coin Lithium Battery which contains Perchlorate Material – special handling may apply, California residents, See www.dtsc.ca.gov/hazardouswaste/perchlorate/

## **SHARP CORPORATION**

- Here, each time  $\sqrt{ }$  is pressed, the display moves through the ranked Brain Fitness Measurement records from the first (shown in row 3) to the third place.
- You can recall the top three by using while the Brain Fitness Measurement records (recalled using  $\overline{\text{es}}$ ) are displayed.
- About rankings
- Rankings of "**1 RANK**", "**2 RANK**", "**3 RANK**", are determined by brain fitness level; the youngest Brain Fitness Measurement record is ranked the highest.
- If all records have identical brain fitness levels, they are ranked the same. [Example 1] If Brain Fitness Measurement records of 38, 32, and 27 are stored:
	- "27" is ranked first, "32" second, and "38" third.
- [Example 2] If three Brain Fitness Measurement records of 27 are stored:
- All are ranked first as one record. (The second and third rank records are not displayed.)
- [Example 3] If two Brain Fitness Measurement records of 27 and a record of 32 are stored: The two records of "27" are ranked first as one record, and the record of "32" is ranked second. (The third rank record is not displayed.)
- [Example 4] If a Brain Fitness Measurement record of 27 and two record of 32 are stored: The record of "27" is ranked first, and the two records of "32" are ranked second. (The third rank record is not displayed.)

• Aquí, cada vez que se pulsa [xoo], la visualización se mueve a través de los informes del cálculo de la edad mental, desde el primero (mostrado en la

fila 3) hasta el tercero. • Para recuperar los tres mejores de la clasificación, pulse cuando se visualicen el porcentaje de respuestas correctas y la duración requerida, o cuando los informes de duración sean recuperados por **[83]** o **[837]**.

#### **Measuring your brain fitness level / Cálculo de su nivel de edad mental**

¿Qué tan jóven es su mente? Puede calcular su nivel de edad mental tomando como base los resultados de 50 cálculos sencillos (sumas, restas y multiplicaciones). En nivel de edad mental\* se calcula haciendo comparaciones con resultados estadísticos basados en datos de rendimiento real. El primento realidados en datos de rendimientos de rendimientos de real. \*El p nivel de la edad mental se clasifica dentro de una gama de 20 a 80 años.

- Performing a Brain Fitness Measurement
- Para realizar un cálculo de la edad mental

**BRAIN FITNESS MEASUREMENT / CÁLCULO DE LA EDAD MENTAL**

#### **To recall stored Brain Fitness Measurement records / Para recuperar los informes del cálculo de la edad mental guardados**

Press  $[\overline{m}]$  (or  $[\overline{m}$ ) to recall the stored Brain Fitness Measurement records.

• Para recuperar los cuatro informes de cálculos de la edad mental más antiguos en orden ascendente (de antiguo a nuevo)

**Deleting stored data / Borrado de los datos guardados** To delete all the stored Brain Fitness Measurement records, press DEL. Para eliminar todos los informes del cálculo de la edad mental guardados, pulse <sup>peu.</sup>

("**1 RANK**", "**2 RANK**", o "**3RANK**") también se visualizará.

- Aquí, cada vez que se pulsa , la visualización cambia entre el porcentaje de respuestas correctas visualizado con la duración requerida (mostrado en la fila ⑦) y su nivel de edad mental.
- Se guardan hasta 30 informes de los resultados de la edad mental. Si intenta guardar más de 30 informes, los más antiguos se desechan para dejar espacio. (El porcentaje de respuestas correctas y la duración requerida mostrados en la fila ⑦ no se guardan.)

#### • Your brain fitness level will not be determined or stored if:

- 1) While performing a Brain Fitness Measurement, the calculator is switched to another mode or returned to the initial screen of Brain Fitness Measuremen
- 2) The completed duration exceeds 29 minutes and 59 seconds
- Su nivel de edad mental no se determinará ni guardará si:
- 1) Mientras se realiza un cálculo de la edad mental, la calculadora se cambia a otro modo o se vuelve a poner en la pantalla inicial del cálculo de la edad mental

2) La duración requerida sobrepasa los 29 minutos y 59 segundos

- Si no se guardan informes, al pulsar  $\overline{P_{\text{RANM}}}$  se visualizará " $\rightarrow$  " para todas las clasificaciones, como se muestra a la derecha.
- **To return to the Brain Fitness Measurement initial screen**

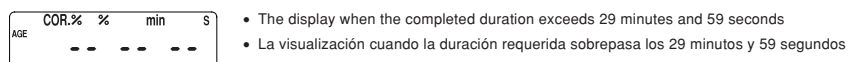

④

**RANK** 

**RANK** 

This is the second ranked Brain Fitness Measurement record.

Éste es el informe del cálculo de la edad mental con la segunda clasificación más alta.

No third ranked record appears because only two Brain Fitness Measurement records are

stored.

2 RANI

3 RANK

JĽ

 $\sim$   $\sim$ 

Download from Www.Somanuals.com. All Manuals Search And Download.

No aparece un informe clasificado tercero porque sólo hay guardados dos informes del

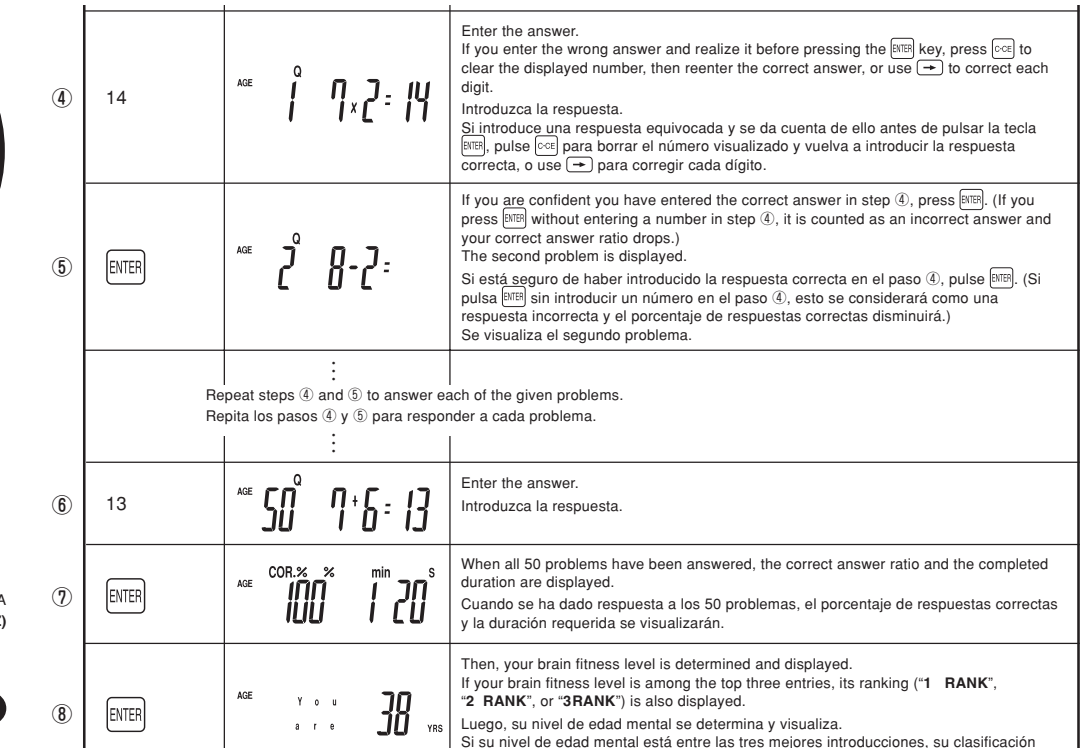

• Here, each time **[आ33]** is pressed, the display toggles between the correct answer ratio displayed with the completed duration (shown in row ①) and your brain fitness level

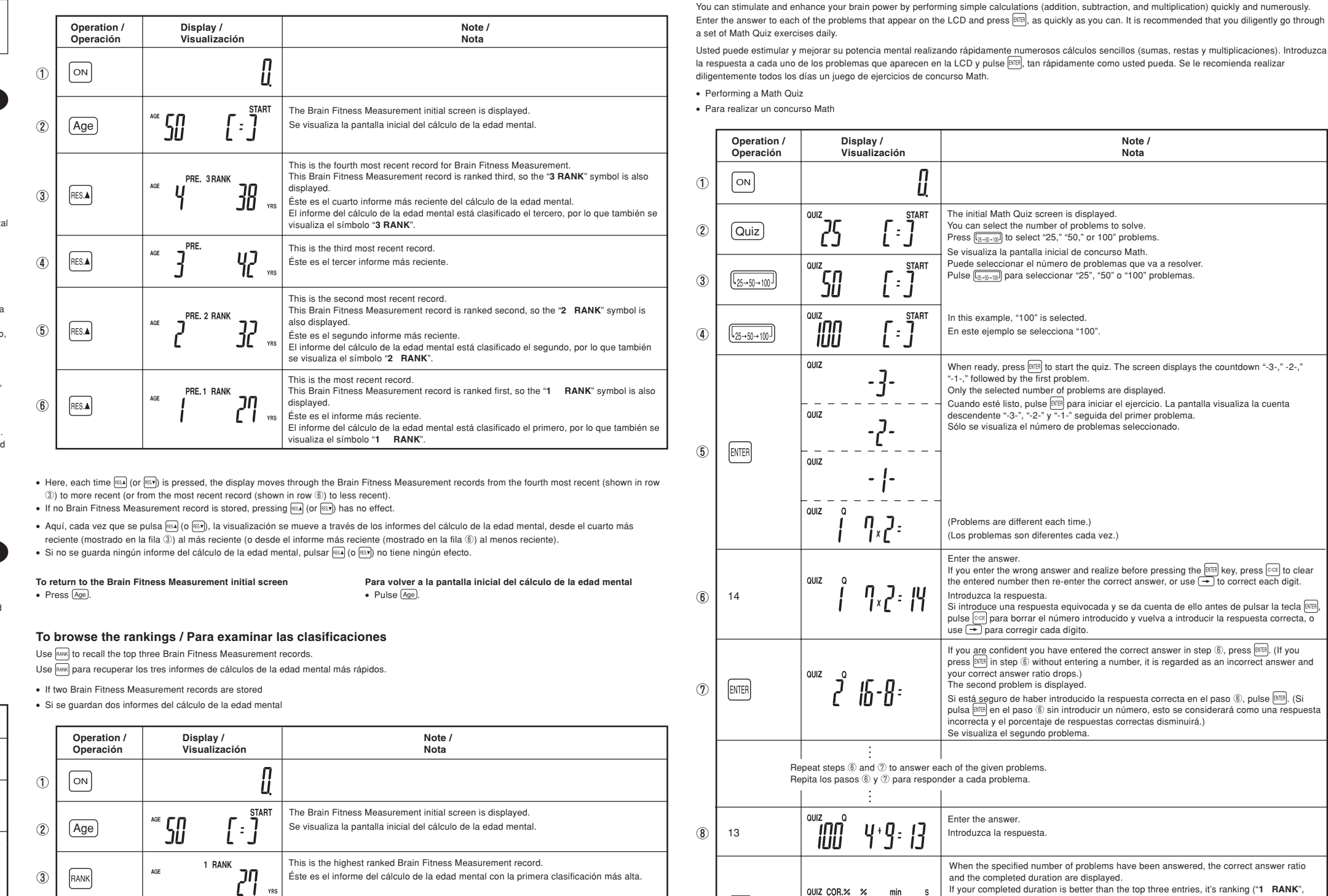

• Acerca de las clasificaciones

- Las clasificaciones de "**1 RANK**", "**2 RANK**" y "**3 RANK**" se determinan mediante el nivel de la edad mental; el informe del cálculo de la edad más joven clasificado el más alto.
- Si todos los informes tienen niveles de edad mental idénticos, éstos se clasificarán igual.
- [Ejemplo 1] Si se guardan informes del cálculo de la edad mental de 38, 32 y 27:
- "27" se clasifica el primero, "32" el segundo y "38 " el tercero. [Ejemplo 2] Si se guardan tres informes del cálculo de la edad mental de 27:
	- Todos se clasifican primeros como un informe. (Los informes clasificados el segundo y el tercero no se visualizan.)
- [Ejemplo 3] Si se guardan dos informes del cálculo de la edad mental de 27 y un informe de 32: Los dos informes de "27" se clasifican los primeros como un informe, y el informe de "32" se clasifica segundo. (El informe clasificado
- tercero no se visualiza.) [Ejemplo 4] Si se guarda un informe del cálculo de la edad mental de 27 y dos informes de 32:
- El informe de "27" se clasifica el primero, y los dos informes de "32" se clasifican segundos. (El informe clasificado tercero no se visualiza.)

 $\bullet$  Pulse  $\boxed{\text{Age}}$ .

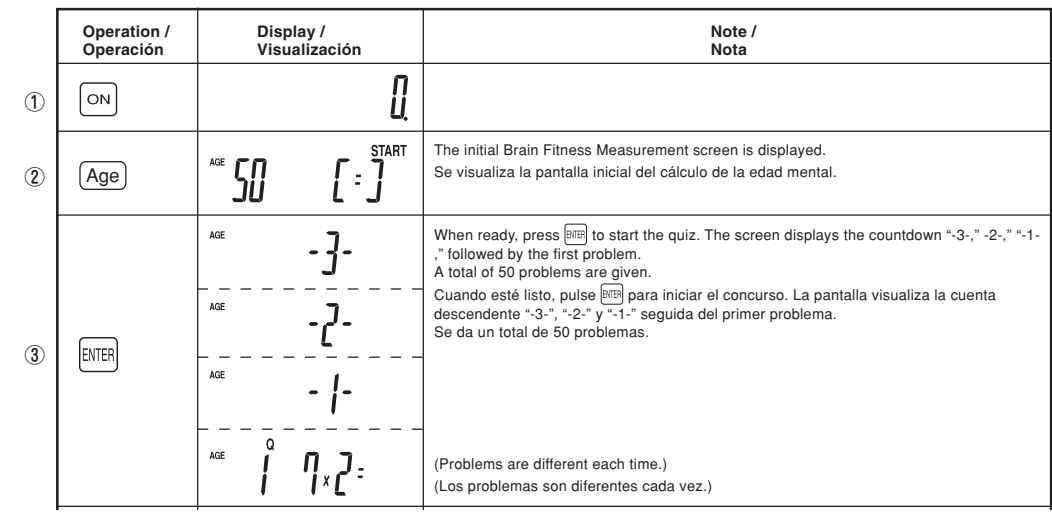

⑤

**Starting a Math Quiz / Inicio de una un concurso Math**

• Do not press  $\boxed{\text{PEL}}$  if you do not wish to delete the record. Press  $\boxed{\text{CCE}}$  instead. • No pulse  $\boxed{\text{PEL}}$  si no quiere eliminar el informe. Pulse en su lugar  $\boxed{\text{CCE}}$ .

To return to the Brain Fitness Measurement initial scree

 $50^{\circ}$ 

**MATH QUIZ FEATURES / CARACTERÍSTICAS DE DEL CONCURSO MATH**

• To delete the stored Brain Fitness Measurement records • Para eliminar los informes del cálculo de la edad mental guardados

②

③

 $\bullet$  Press  $\boxed{\text{Age}}$ .

Age

DEL.

 $\boxed{on}$ 

The initial Math Quiz screen is displayed. You can select the number of problems to solve.<br>Press  $[\overline{\mathbb{S}_{3\to \infty}(\mathbb{R})}]$  to select "25," "50," or 100" problems. Se visualiza la pantalla inicial de concurso Math.

In this example, "100" is selected. En este ejemplo se selecciona "100".

Puede seleccionar el número de problemas que va a resolver.<br>Pulse (<sub>கேஷ்-10</sub>) para seleccionar "25", "50" o "100" problemas.

Only the selected number of problems are displayed.

When ready, press  $\frac{[{\tt NIE}]!}{[{\tt NIE}]!}$  to start the quiz. The screen displays the countdown "-3-," -2-,'<br>"-1-," followed by the first problem.

The Brain Fitness Measurement initial screen is displayed. Se visualiza la pantalla inicial del cálculo de la edad mental.

All the Brain Fitness Measurement records are now deleted. Todos los informes del cálculo de la edad mental se eliminan ahora.

 $\bullet$  Pulse  $\boxed{\text{Age}}$ .

Para volver a la pantalla inicial del cálculo de la edad menta

 $\sim$   $\sim$ 

**Para volver a la pantalla inicial del cálculo de la edad mental**

**Operation / Operación**

 $\overline{a}$ 

• Press  $\boxed{\text{Age}}$ .

**Display / Visualización**

Д

**START** 

 $l^{\pm}$ 

 $\sim$   $\sim$ 

**Note / Nota**

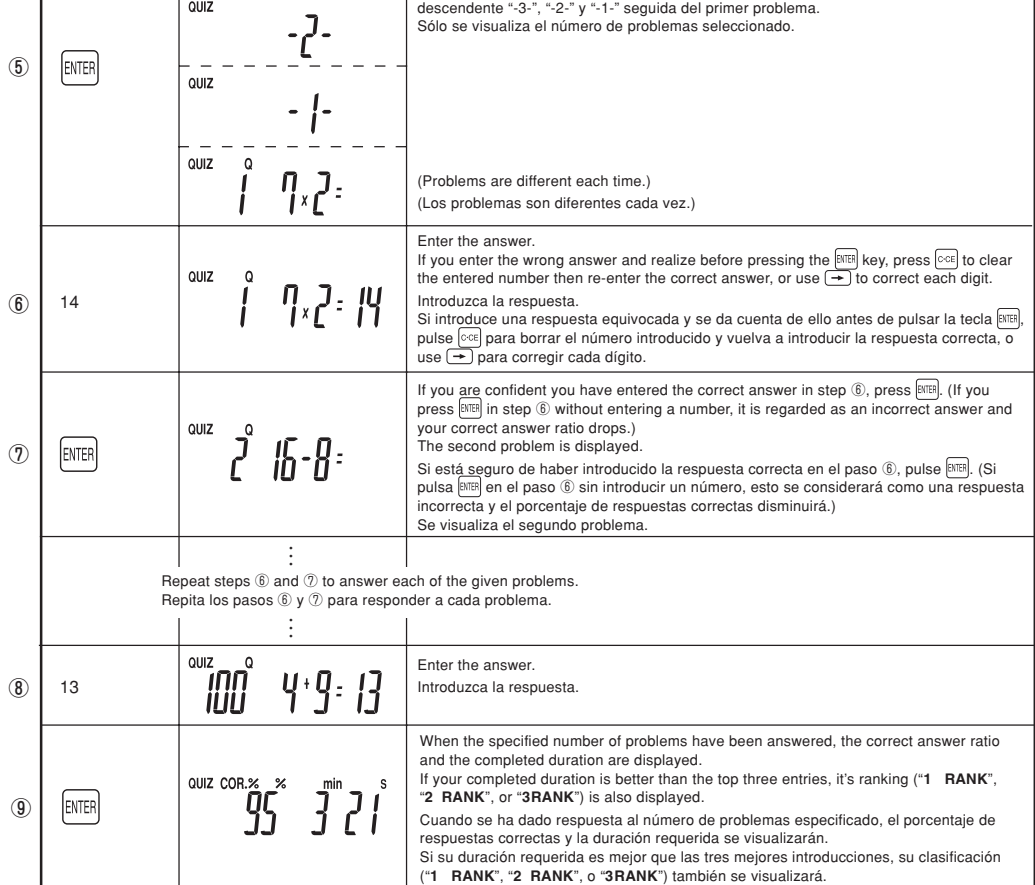

**Note / Nota**

Cuando esté listo, pulse **ENTER** para iniciar el ejercicio. La pantalla visualiza la cuenta

### • If no records are stored, pressing  $\frac{2400}{12000}$  will display " $\bullet$  " for all ranks, as shown on the right.

### **BASIC CALCULATIONS / CÁLCULOS BÁSICOS**

- Before performing a calculation, press  $\circledcirc\in$  twice to clear any residual values and commands in the calculator.
- Symbols such as " $\equiv$ " and " $\blacklozenge$ ", " $\blacklozenge$ ", " $\clubsuit$ " appear on the display but will not be shown in the examples below.
- Antes de realizar un cálculo, pulse dos veces  $\otimes$  para borrar cualquier valor y comando residual de la calculadora.
- Los símbolos como "" y "+", "-", "X", " $\bullet$ " aparecen en la pantalla pero no se mostrarán en los ejemplos de abajo.

### **TAX CALCULATIONS / CÁLCULOS DE IMPUESTOS**

- To determine gross tax values, net tax values, and tax amounts, use the two special tax calculation keys,  $\overline{+TAX}$  and  $\overline{-TAX}$ .
	- **Set or verify the tax rate before starting tax calculations.**
	- Para determinar los valores de impuestos brutos, los valores de impuestos netos y las cantidades de impuestos, use las teclas de cálculos de impuestos especiales,  $\overline{+TAX}$  y  $\overline{-TAX}$ .

### **Operation / Operación Display / Visualización**  $[CCE]$   $[CCE]$ Ц **RATE** TAX  $[RATE RECALL] % \begin{minipage}[c]{0.5\linewidth} \includegraphics[width=\textwidth]{Figures/PAC11.png} \end{minipage} \vspace{-1em} \caption{The \textit{RAC1} model. The \textit{RAC1} model is the \textit{RAC1} model. The \textit{RAC1} model is the \textit{RAC1} model. The \textit{RAC1} model is the \textit{RAC1} model. The \textit{RAC1} model is the \textit{RAC1} model. The \textit{RAC1} model is the \textit{RAC1} model. The \textit{RAC1} model is the \textit{RAC1} model. The \textit{RAC1} model is the \textit{RAC1}$

• **Establezca o verifique el tipo de impuesto antes de empezar a hacer cálculos de impuestos.**

### **Setting the tax rate / Establecimiento del tipo de impuesto**

To erase all completed duration values and correct answer ratios stored for the selected problem count, press  $[PEL]$ . Para borrar todos los valores de duración requerida y corregir los porcentajes de respuestas correctas para la cuenta de problemas seleccionada, pulse

• The tax rate can be set and modified within the range of four digits. (The decimal point is not counted as a digit.)

- **DEL**. • To delete the stored durations and ratios
- Para eliminar las duraciones y porcentajes guardados

• El tipo de impuesto se puede establecer y modificar dentro de una gama de cuatro dígitos. (La coma decimal no se cuenta como un dígito.)

[Example] Set the tax rate to 5%.

(Ejemplo] Establezca ⊍r**Diકભ⁄નૈાઇટ્સિપ'†નંબનિ<sup>બ</sup>ર્ણિw.**Somanuals.com. All Manuals Search And Download.

Note: The tax rate set is retained until modified. However, as the battery becomes exhausted, the set tax rate may change.

Nota: El tipo de impuesto establecido se retiene hasta que se modifica. Sin

embargo, al agotarse la pila, el tipo de impuesto establecido puede

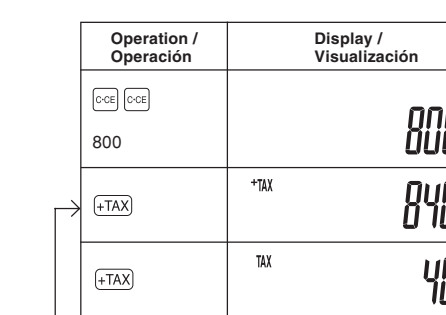

- Use  $F_{\text{RANK}}$  to recall the top three of the quickest results of the Math Quiz for the selected problem count.
- Use para recuperar los tres resultados más rápidos de concurso Math para la cuenta de problemas seleccionada.
- If two completed duration records are stored
- Si se guardan dos informes de duración requerida

cambiar.

### **To verify the tax rate / Para verifica el tipo de impuesto**

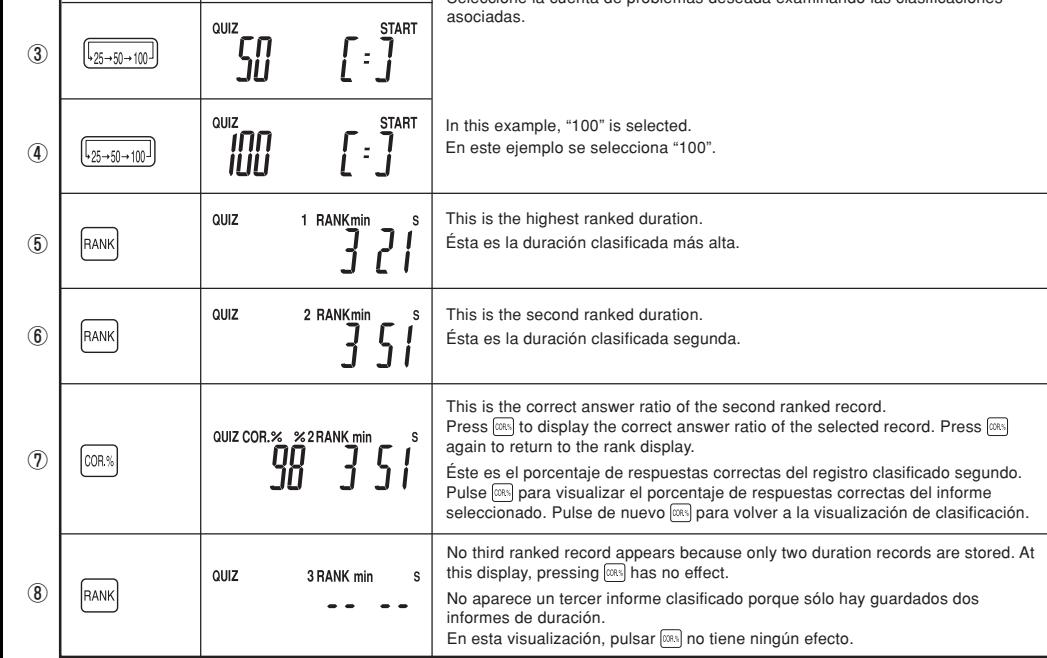

[Example] Verify the tax rate. (Rate set: 5%) [Ejemplo] Verifique el tipo de impuesto. (Tipo establecido: 5%)

### **Erasing stored data / Borrado de los datos guardados**

• After solving all of the assigned problems up to the selected count, to recall the top three in ranking, press when the correct answer ratio and the completed duration are displayed or when the duration records are recalled by  $\overline{\text{res}}$  or  $\overline{\text{res}}$ .

### **To browse the rankings / Para examinar las clasificaciones**

- QUIZ COR.% % min  $\frac{1}{2} \left( \frac{1}{2} \right) \left( \frac{1}{2} \right) \left( \frac{1}{2} \right) \left( \frac{1}{2} \right) \left( \frac{1}{2} \right) \left( \frac{1}{2} \right)$ 
	- The display when the completed duration exceeds 29 minutes and 59 seconds • La visualización cuando la duración requerida sobrepasa los 29 minutos y 59 segundos
- **To return to the Math Quiz initial screen** • Press  $\boxed{\text{Quiz}}$ .
- **Para volver a la pantalla inicial de concurso Math** • Pulse  $\boxed{\text{Quiz}}$ .
- **To recall stored records / Para recuperar los informes guardados**
- Press (RESA) (or (RES.T)) to recall the stored completed duration values for the selected problem count.
- : Press this key to display the quiz results in ascending order (from old to new).
- : Press this key to display the quiz results in descending order (from new to old). (Example shows the order of ⑧→⑨→⑤→
- Pulse  $|\epsilon$ s.] (o  $|\text{\ss{max}}|$  para recuperar los valores de duración requerida que se encuentran guardados y usarlos con la cuenta de problemas seleccionada.
- : Pulse esta tecla para visualizar los resultados de los ejercicios en orden ascendente (de antiguo a nuevo). : Pulse esta tecla para visualizar los resultados de los ejercicios en orden descendente (de nuevo a antiguo). (El ejemplo muestra el orden ⑧→⑦→ ⑥→⑤)
- To recall the oldest 4 records in ascending order (from old to new)

• About rankings

Rankings of **"1 RANK"**, **"2 RANK"**, **"3 RANK"**, are determined by duration, with the record with the shortest duration ranked the highest. The correct answer ratio is not considered in ranking.

If all records have identical times, they are ranked the same.

• The entered problem count is retained until changed • Up to 30 records of correct answer ratios and completed durations are stored for each problem count. After 30 records are stored, the oldest is

- [Example 1] If completed duration values are recorded as 3 minutes 50 seconds, 3 minutes 34 seconds, and 3 minutes 21 seconds, respectively: "3 minutes 21 seconds" is ranked first, "3 minutes 34 seconds" second, and "3 minutes 50 seconds" third.
- [Example 2] If three completed duration values are recorded with the same times of 3 minutes and 21 seconds: All are ranked first as one record and second and third rank records are not displayed.
- [Example 3] If two completed duration values are recorded with the same times of 3 minutes and 21 seconds and a completed duration value recorded with a time of 3 minutes and 34 seconds:

The two records of "3 minutes and 21 seconds" are ranked first as one record, and the record of "3 minutes and 34 seconds" is ranked second or third. (If ranked second, the third rank record is not displayed.)

- **Operation / Note / Display / Visualización Operación Nota**  $\iota$ ①  $\boxed{on}$  $0117$ **START** The initial Math Quiz screen is displayed. Select the desired problem count for which to recall the records. 25 ② Quiz Se visualiza la pantalla inicial de concurso Math. Seleccione la cuenta de problemas deseada para la que se van a recuperar a los informes. **START**  $\overline{\mathbb{S}}$  $[\cdot]$ ③  $\left[\frac{1}{25 \rightarrow 50 \rightarrow 100}\right]$ **START** n this example, "100" is selected חה"<br>טטו ④  $\left[\right.\left.\right.^{25 \rightarrow 50 \rightarrow 100}\right]$ En este ejemplo se selecciona "100". This is the fourth recent completed duration record for a Math Quiz set The completed duration record is ranked third, so the "**3RANK**" symbol is also displayed. QUIZ PRE. 3 RANKmi Éste es el cuarto informe más reciente de duración requerida para un juego de concurso RES.A ⑤ Math. El informe de duración requerida está clasificado el tercero, por lo que también se visualiza el símbolo "**3RANK**". This is the third recent record.  $\ddot{\bar{\jmath}}$  SY RES.A Éste es el tercer informe más reciente. ⑥ This is the second recent record. The completed duration record is ranked second, so the "**2 RANK**" symbol is also displayed RES.A  $^{\circledR}$ Éste es el segundo informe más reciente. El informe de duración requerida está clasificado el segundo, por lo que también se visualiza el símbolo "**2 RANK**". This is the most recent record. The completed duration record is ranked first, so the "**1 RANK**" symbol is also QUIZ PRE. 1 RANKmin displayed. RES.A ⑧ Éste es el informe más reciente. El informe de duración requerida está clasificado el primero, por lo que también se visualiza el símbolo "**1 RANK**".
- Rankings are stored for each problem count.
- Here, each time  $\equiv$  is pressed, the display toggles through the completed duration records from the fourth recent (displayed at ①) onward (or if  $\equiv$  is pressed, from the most recent record (displayed at ⑧) onward).
- If no completed duration record is stored, pressing  $[163]$  (or  $[163]$ ) has no effect.
- While a completed duration is displayed, press **(DRS)** to display the correct answer ratio. Press **DRS** again to return to the "PRE." display. • Las clasificaciones se guardan para cada cuenta de problemas.
- 
- Aquí, cada vez que se pulsa , la visualización cambia a través de los registros de duración requerida, desde el cuarto más reciente (visualizado en ⊙) en adelante (o si se pulsa , desde el registro más reciente (visualizado en ⑧) en adelante).<br>• Si se guarda un registro de duración no requerido, pulsar (o ) no tiene ningún efecto.
- 
- Mientras se visualiza una dirección requerida, pulse  $\frac{1}{\cos 2}$  para visualizar el porcentaje de respuestas correctas. Pulse de nuevo  $\frac{1}{\cos 2}$  para volver a la visualización "**PRE.**".
- **To return to the Math Quiz initial screen** • Press  $\boxed{\text{Quiz}}$ .
- **Para volver a la pantalla inicial de concurso Math** • Pulse  $\boxed{\text{Quiz}}$
- [Example 4] If a completed duration value is recorded with the time of 3 minutes 21 seconds, and two completed duration values are recorded with the same times of 3 minutes and 34 seconds: The record of "3 minutes and 21 seconds" is ranked first, and the two records of "3 minutes and 34 seconds" ranked second. (The third
	- rank record is not displayed.)
- Aquí, cada vez que se pulsa , la visualización cambia a través de los informes clasificados, desde el primero (visualizado en ⑤) hacia adelante. • Después de resolver todos los problemas asignados hasta alcanzar la cuenta seleccionada, para recuperar los tres mejores de la clasificación, pulse cuando se visualicen el porcentaje de respuestas correctas y la duración requerida, o cuando los registros de duración sean recuperados por<br>o • Acerca de las clasificacione

Las clasificaciones de "**1 RANK", "2 RANK" y "3 RANK"** se determinan mediante duración, con el informe de la duración más corta clasificado el<br>más alto. El porcentaje de respuestas correctas no se tiene en cuenta en la cla

**Para volver a la pantalla inicial de concurso Math**

• Para recuperar los 4 informes más antiguos en orden ascendente (de antiguo a nuevo)

- Si todos los informes tienen tiempos idénticos, éstos se clasificarán igual.<br>[Ejemplo 1] Si los valores de duración requerida se registran como 3 r
- Si los valores de duración requerida se registran como 3 minutos y 50 segundos, 3 minutos y 34 segundos, y 3 minutos y 21 segundos, respectivamente: -<br>minutos 21 segundos" se clasifica el primero, "3 minutos 34 segundos" el segundo y "3 minutos 50 segundos" el tercero.
- [Ejemplo 2] Si tres valores de duración requerida se registran con los mismos tiempos de 3 minutos y 21 segundos: Todos se clasifican los primeros como un registro, y los registros clasificados el segundo y el tercero no se visualizan.
- [Ejemplo 3] Si dos valores de duración requerida se registran con los mismos tiempos de 3 minutos y 21 segundos y un valor de duración requerida se registra con un tiempo de 3 minutos y 34 segundos:
- Los dos informes de "3 minutos y 21 segundos" se clasifican los primeros como un informe, y el informe de "3 minutos y 34 segundos" se clasifica segundo o tercero. (Si se clasifica segundo, el informe clasificado tercero no se visualiza.) [Ejemplo 4] Si un valor de duración requerida se registra con un tiempo de 3 minutos 21 segundos, y dos valores de duración requerida se
- registran con los mismos tiempos de 3 minutos y 34 segundos: El registro de "3 minutos y 21 segundos" se clasifica primero, y los dos informes de "3 minutos y 34 segundos" se clasifican segundos. (El informe clasificado tercero no se visualiza.)

• Pulse  $\boxed{\text{Quiz}}$ .

• If no records are stored, pressing  $\frac{f(x)}{f(x)}$  will display  $\bullet$   $\bullet$  for minutes and seconds for all ranks.

- Si no se guardan informes, al pulsar **se visualizará** " = " para minutos y segundos para todas las clasificaciones.
	- 1 RANK min  $\frac{1}{2}$ 
		- $\bullet$  In this display, pressing  $\boxed{\cos}$  has no effect.  $\bullet$  En esta visualización, pulsar  $\boxed{\text{const}}$  no tiene ningún efecto.
- **To return to the Math Quiz initial screen** • Press  $\boxed{\text{Quiz}}$ .

**QUIZ** 

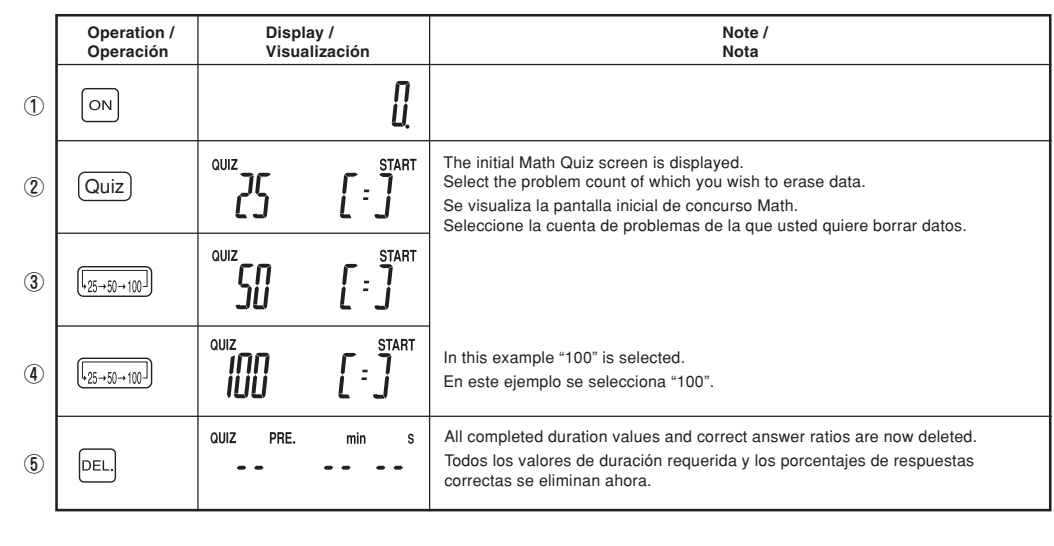

• Do not press DEL if you do not wish to delete the record. Press  $\circledcirc \in$  instead.

- No pulse  $\boxed{\text{PEL}}$  si no quiere eliminar el registro. Pulse en su lugar  $\boxed{\text{CE}}$ .
- **To return to the Math Quiz initial screen** • Press  $\boxed{\text{Quiz}}$ .
- **Para volver a la pantalla inicial de concurso Math** • Pulse  $\boxed{\text{Quiz}}$

**Operation / Display / Visualización Operación**  $[CCE]$   $[CCE]$ **RATE** TAX **(RATE SET) 5 (RATE SET)** 

Calculo del valor del impuesto bruto y cantidad de impuesto de \$800 (Tipo establecido: 5%)

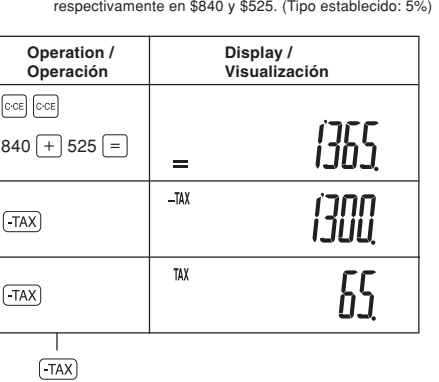

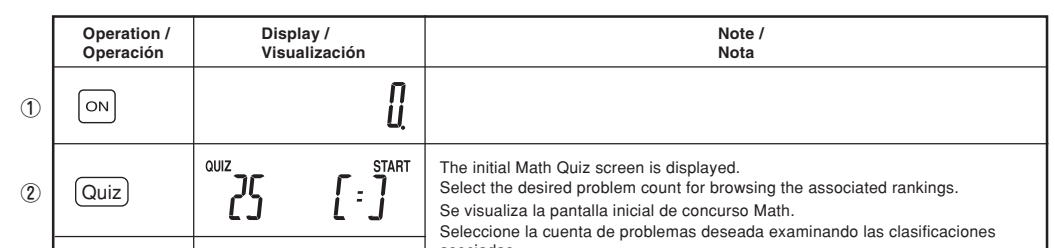

Type: Electronic calculato Operating capacity: 10 digits Power supply: Built-in solar cell and lithium battery  $(3.0V - (DC)$  CR2032  $\times$  1) Automatic Power-off: Approx. 7 min. Operating temperature: 0°C - 40°C (32°F-104°F) Dimensions:  $100 \text{ mm(W)} \times 149.1 \text{ mm(D)} \times 27.2 \text{ mm(H)}$ 3-15/16″(W) × 5-7/8″(D) × 1-1/16″(H) Weight: Approx. 122 g (0.27 lb.) (including battery) Accessories: Lithium battery (installed), operation manual

**When to replace battery** If you observe the following symptoms, replace the battery with a new

**Replacing the battery** Use one CR2032 lithium batter

If you press  $\frac{f^2(1)}{2}$  and find that the completed durations of the Math Quiz or the Brain Fitness Measurement records have been altered, or after you have installed (or replaced) the battery, be sure to initialize the calculator as shown

- below.<br>① Press and hold the RESTART button locate<u>d on</u> the back of the unit.<br>② While holding the RESTART button, press [ CA ].
- 
- Si pulsa y encuentra que las duraciones requeridas de concurso Math o los informes del cálculo de la edad<br>mental han sido alterados, o después de haber instalado (o sustituido) la batería, asegúrese de iniciar la
- calculadora como se muestra más abajo. ① Mantenga pulsado el botón RESTART(REINICIAR) situado en la parte posterior de la unidad.
- ② Mientras mantiene pulsado el botón RESTART(REINICIAR), pulse .

discarded. • La cuenta de problemas introducidos se mantiene hasta que se cambia. • Hasta 30 informes de porcentajes de respuestas correctas y duraciones requeridas se guardan para cada cuenta de problemas. Y después de

guardarse 30 informes, el más antiguo se desecha. • The correct answer ratio and the completed duration will not be stored if: 1) While performing a Math Quiz, the calculator is switched to the Calculator mode or returned to the initial display of the Math Quiz mode

> ● Este procedimiento borrará el contenido de la memoria almacenado, los informes de los valores de la duración requerida para concurso Math, los<br>Porcentajes de respuestas correctas y los informes del cálculo de la edad me importante. Después de hacer la inicialización, el tipo de impuesto se establecerá en 0% y la cuenta de problemas para concurso Math se establecerá

2) The completed duration exceeds 29 minutes and 59 seconds • El porcentaje de respuestas correctas y la duración requerida no se guardarán si:

> en 25.<br>● Para pulsar el botón RESTART(REINICIAR) use un bolígrafo u objeto similar. No use una aguja, un lapicero metálico u otro objeto puntiagudo que se pueda romper.

1) Mientras se realiza un concurso Math, la calculadora se cambia al modo de calculadora o se vuelve a poner en el modo de visualización inicial del modo de concurso Math

2) La duración requerida sobrepasa los 29 minutos y 59 segundos

To the extent permitted by applicable state law, the warranties set forth herein are in lieu of, and exclusive of, all other warranties, express or implied. Specifically, ALL OTHER WARRANTIES OTHER THAN THOSE SET FORTH ABOVE ARE EXCLUDED. ALL EXPRESS AND IMPLIED WARRANTIES INCLUDING THE WARRANTIES OF MERCHANTABILITY<br>FITNESS FOR USE, AND FITNESS FOR A PARTICULAR PURPOSE ARE SPECIFICALLY EXCLUDED. If,

Neither the sales personnel of the seller nor any other person is authorized to make any warranties other than those described above, or to extend the duration of any warranties beyonc<br>the time period described above on be

The warranties described above shall be the sole and exclusive warranties granted by Sharp and shall be the sole and exclusive remedy available to the purchaser. Correction of<br>defects, in the manner and for the period of t

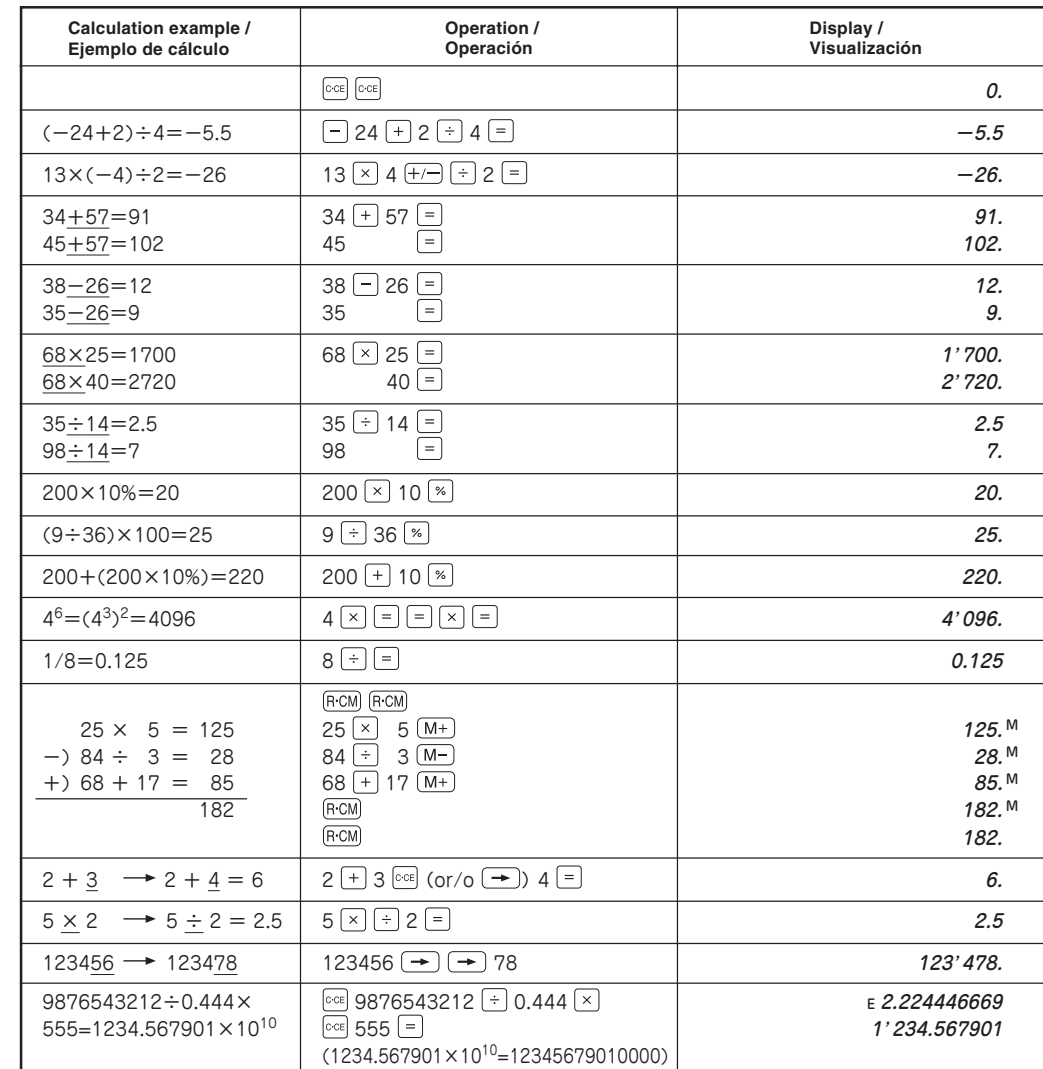

### **Calculating gross tax / Cálculo del impuesto bruto**

[Example] Calculate the gross tax value and tax amount of \$800. (Rate set: 5%)

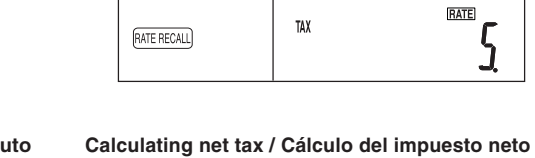

[Example] Calculate the sum, net tax amount, and tax amount of two items priced \$840 and \$525, respectively. (Rate set: 5%) Calcule la suma, la cantidad de impuesto neto y la cantidad de impuesto de dos artículos valorados

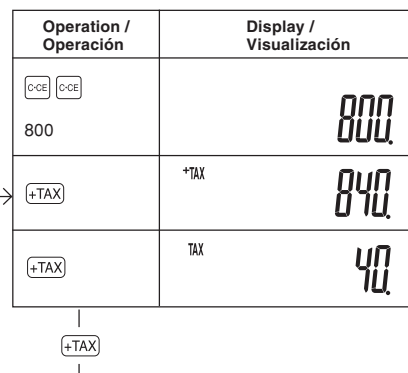

### **SPECIFICATIONS**

Tipo: Calculadora electrónica Capacidad de funcionamiento: 10 dígitos<br>Potencia: Pila solar incorporada y pila de litio (3,0V <del>...</del> (CC) CR2032 × 1) Desconexión automática de corriente: Aprox. 7 min. Temperatura de funcionamiento: 0°C – 40°C Dimensiones: 100 mm (Ancho) × 149,1 mm (Largo) × 27,2 mm (Alto) Peso: Aprox. 122 g (incluyendo la pila) Accesorios: Pila de litio (instalada), manual de manejo

### **ESPECIFICACIONES**

**Cuándo sustituir la pila**

Sustituya la pila por otra nueva si observa los síntomas siguientes.

• Después de apagarse la calculadora automáticamente, al pulsar  $\boxed{\circ}$ o

• El brillo de la pantalla se reduce.

CA) no se repone la visualización.

**Sustitución de la pila** Use una pila de litio CR2032.

- one. • The brightness of the display is reduced • After auto power-off, pressing of  $\boxed{\circ}$  or  $\boxed{\text{CA}}$  does not restore the
- display.

### **BATTERY REPLACEMENT CAMBIO DE PILAS**

Caution: After replacing the battery, the set tax rate, memory contents, stored problem counts for the Math Quiz, completed duration values, correct answer ratios, and Brain Fitness Measurement records may be altered or erased. Before replacing the battery, make a written record of any important information.

### Aviso: Después de sustituir la pila, el tipo de impuesto establecido, el contenido de la memoria, la cuenta de problemas guardada para concurso Math, los valores de duración requerida, los porcentajes de respuestas correctas y los informes del cálculo de la edad mental tal vez se alteren o se borren. Antes de sustituir la pila, anote por escrito cualquier información importante que usted tenga.

**After replacing the battery** • Read and follow the instructions in "Initializing the calculator". **Después de sustituir la pila** • Lea y siga las instrucciones de "Inicialización de la calculadora".

### **INITIALIZING CALCULATOR / INICIALIZACIÓN DE LA CALCULADORA**

**Caution**

• This procedure will erase stored memory contents, completed duration values records the Math Quiz, correct answer ratios, and Brain Fitness Measurement records. Before proceeding, make a written record of any important information. After initialization, the tax rate will be set to 0%, and the problem count of the Math Quiz set to 25.

• To press the RESTART button, use a ball-point pen or similar object. Do not use a needle, mechanical pencil or other breakable, sharp object.

#### **Aviso**

#### **After initialization**

• Make sure the display shows "0."

• Switch to the Calculator mode, and set the tax rate.

#### **Después de la inicialización**

- Asegúrese de que la pantalla muestre "0."
- Cambie al modo de la calculadora y establezca el tipo de impuesto.

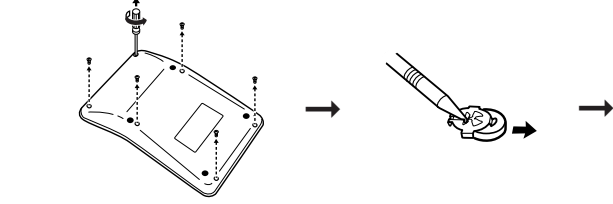

#### **LIMITED WARRANTY**

SHARP ELECTRONICS CORPORATION warrants to the first end user purchaser that this Sharp brand product (the "Product") when shipped in its original container, will be free from<br>defective workmanship and materials, and agrees

This warranty does not apply to any appearance items of the Product nor to the additional excluded item(s) set forth below nor to any product the exterior of which has been haged or defaced, which has been subjected to misuse, abnormal service or handling, or which has been altered or modified in design or cons

In order to enforce the rights under this limited warranty, the purchaser should follow the steps set forth below and provide proof of purchase to the servicer.

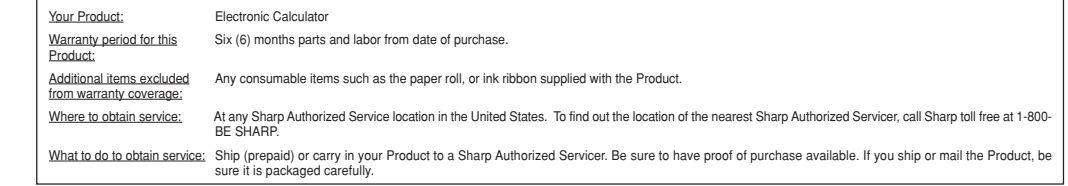

#### TO OBTAIN SUPPLY, ACCESSORY, OR PRODUCT INFORMATION, CALL **1-800-BE SHARP.**

• Here, each time  $\sqrt{m}$  is pressed, the display toggles through the ranked records from the first place (displayed at ①) onward.

Free Manuals Download Website [http://myh66.com](http://myh66.com/) [http://usermanuals.us](http://usermanuals.us/) [http://www.somanuals.com](http://www.somanuals.com/) [http://www.4manuals.cc](http://www.4manuals.cc/) [http://www.manual-lib.com](http://www.manual-lib.com/) [http://www.404manual.com](http://www.404manual.com/) [http://www.luxmanual.com](http://www.luxmanual.com/) [http://aubethermostatmanual.com](http://aubethermostatmanual.com/) Golf course search by state [http://golfingnear.com](http://www.golfingnear.com/)

Email search by domain

[http://emailbydomain.com](http://emailbydomain.com/) Auto manuals search

[http://auto.somanuals.com](http://auto.somanuals.com/) TV manuals search

[http://tv.somanuals.com](http://tv.somanuals.com/)